## **Za servisere**

U glavnom izborniku nakon opcije izvješća nalazi se opcija "Test" u kojuj je moguće ispitati funkcionalnost pojedinih dijelova registar blagajne. Ispitati se može slijedeće:

- LCB ispitivanje zaslona na način da se prikazuju svi znakovi
- KBD ispitivanje tipkovnice
- PRN ispitivanje pisača
- MEM ispitivanje memorije sa ispisom inače firmvera, datuam izrade te serijskog broja blagajne
- GSM ispitivanje modema i razine GSM signala
- RS ispitivanje serijskog priključka za komunikaciju sa računalom
- DRW ispitivanje priključka za ladicu otvaranjem ladice

## **Postupak ispitivanje SIM kartice i GSM signala**

- 1. Uključiti registar blagajna tipkom [.](https://wiki.micro-process.hr/lib/exe/detail.php?id=hr%3Aerb%3Amicra_dt%3Aza_servisere%3Astart&media=registar_blagajne:tipka_pwr.jpg)
- 2. Sačekati 2-5 minuta da se kasa poveže na GSM mrežu.
- 3.Ući u glavni izbornik tipkom  $\boxed{\hat{T}}$
- 4.Postavit se na opciju "4. test" tipkom  $\boxed{1}$  i potvrditi tipkom [TOTAL].
- 5. Upisati lozinku "12569" i potvrditi tipkom [TOTAL].
- 6. Postavit se na opciju "5. GSM" tipkom  $\boxed{\begin{array}{|c|c|c|}\hline \quad\quad&\quad\quad\quad\\hline\quad&\quad\quad&\quad\quad\quad\\hline\end{array}}$ i potvrditi tipkom [TOTAL].
- 7. Sačekati ispis status na pisač

From: <https://wiki.micro-process.hr/>-

Permanent link: **[https://wiki.micro-process.hr/doku.php?id=hr:erb:micra\\_dt:za\\_servisere:start](https://wiki.micro-process.hr/doku.php?id=hr:erb:micra_dt:za_servisere:start)**

Last update: **05/11/2019 08:54**

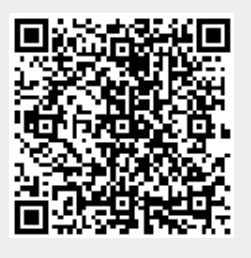